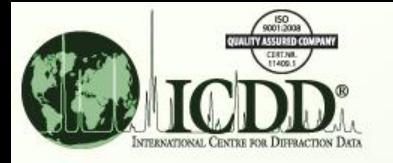

## Molecular Graphics

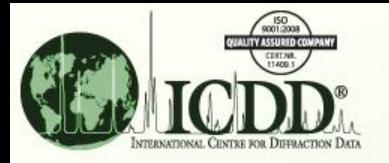

### Molecular Graphics What?

PDF 00-057-0248

ULM-8 A microporous florinated gallium phosphate with  $N_4C_6H_{19}$  in the pores

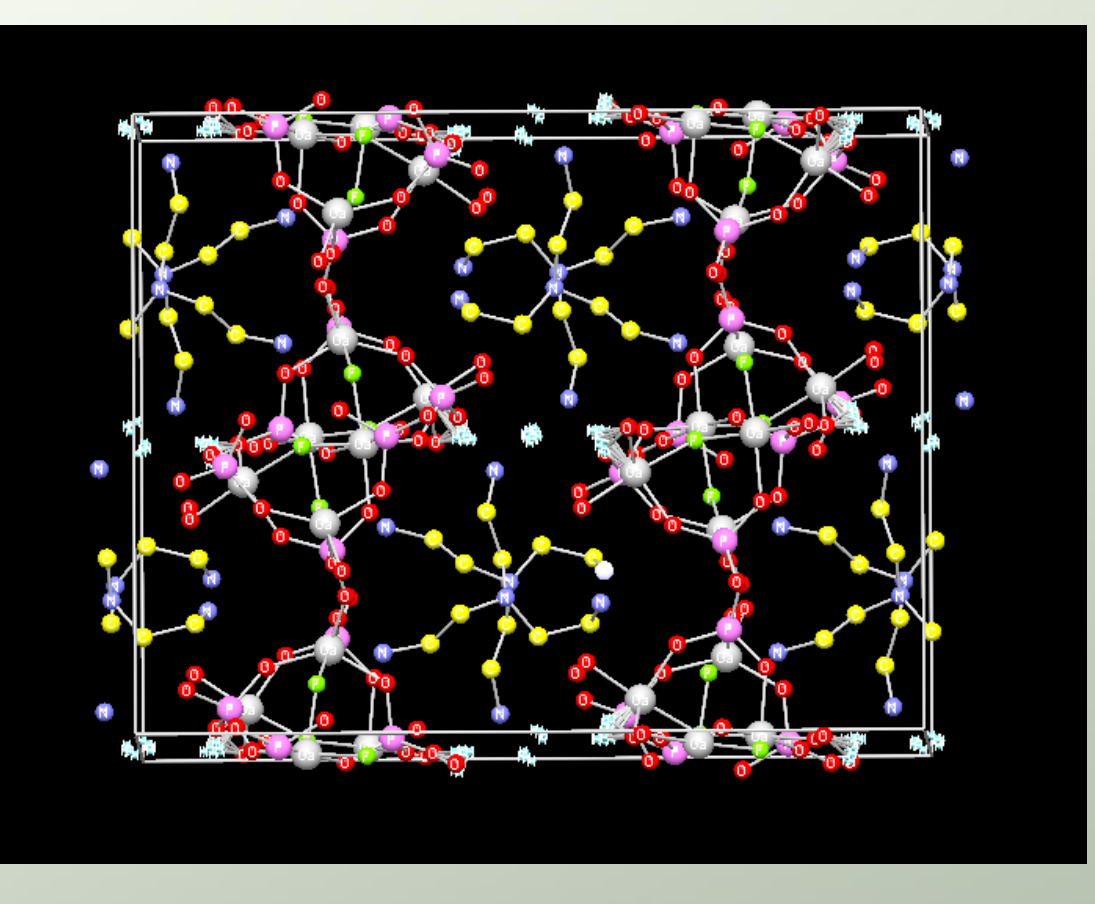

PDF-4 products contain data sets with atomic coordinates. Two molecular graphic packages embedded in the product allows molecules to be displayed (above). Data can also be exported for use in other graphics utility programs.

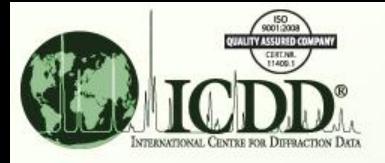

### Molecular Graphics Why?

Through the use of molecular graphics, molecules can be visualized and examined for their conformation. This is important in understanding how materials react and interact.

The particular molecular graphics package employed in PDF-4 was originally developed by a team at Crystal Impact, as part of the Linus Pauling Project, headed by Dr. Pierre Villars, President of Material Phases Data System (MPDS). This package also examines the "atomic environment" around each atom as a means of studying molecular "building blocks" and determining structural prototypes. This graphic package is explained in this tutorial.

In PDF-4 Release 2011, a second graphics package was added called Jmol [\(www.jmol.org\)](http://www.jmol.org/). This package can plot multiple unit cells, autorotate the molecules, and express the molecules as polyhedra. This graphics package is explained in the tutorial "Use 3D Structure Capabilities".

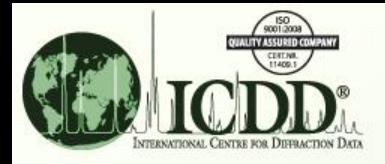

#### Unit Cell Cryolite Na3AlF6

#### Atomic Environments (AE)

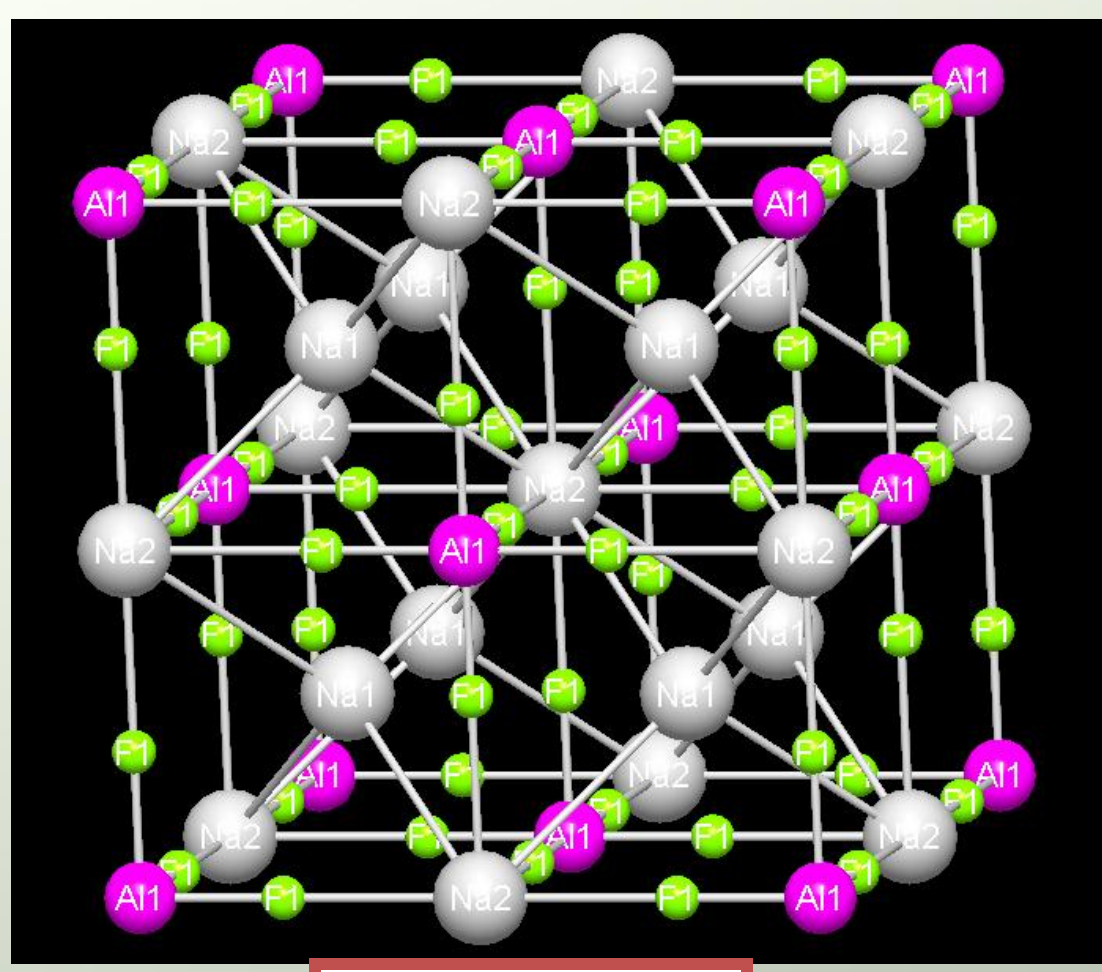

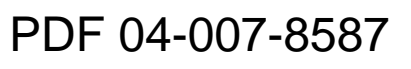

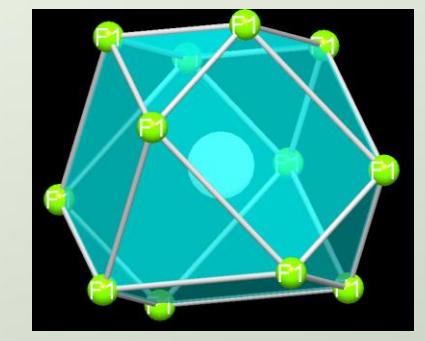

Na (1)

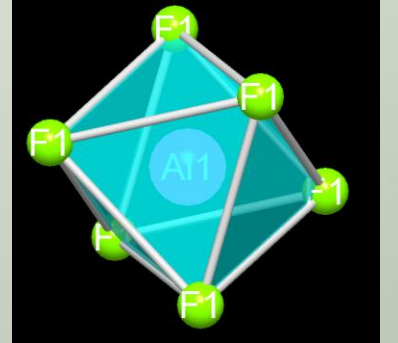

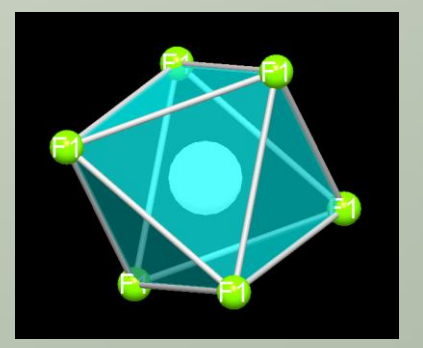

Al

Na (2)

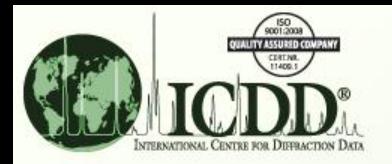

### Molecular Graphics How?

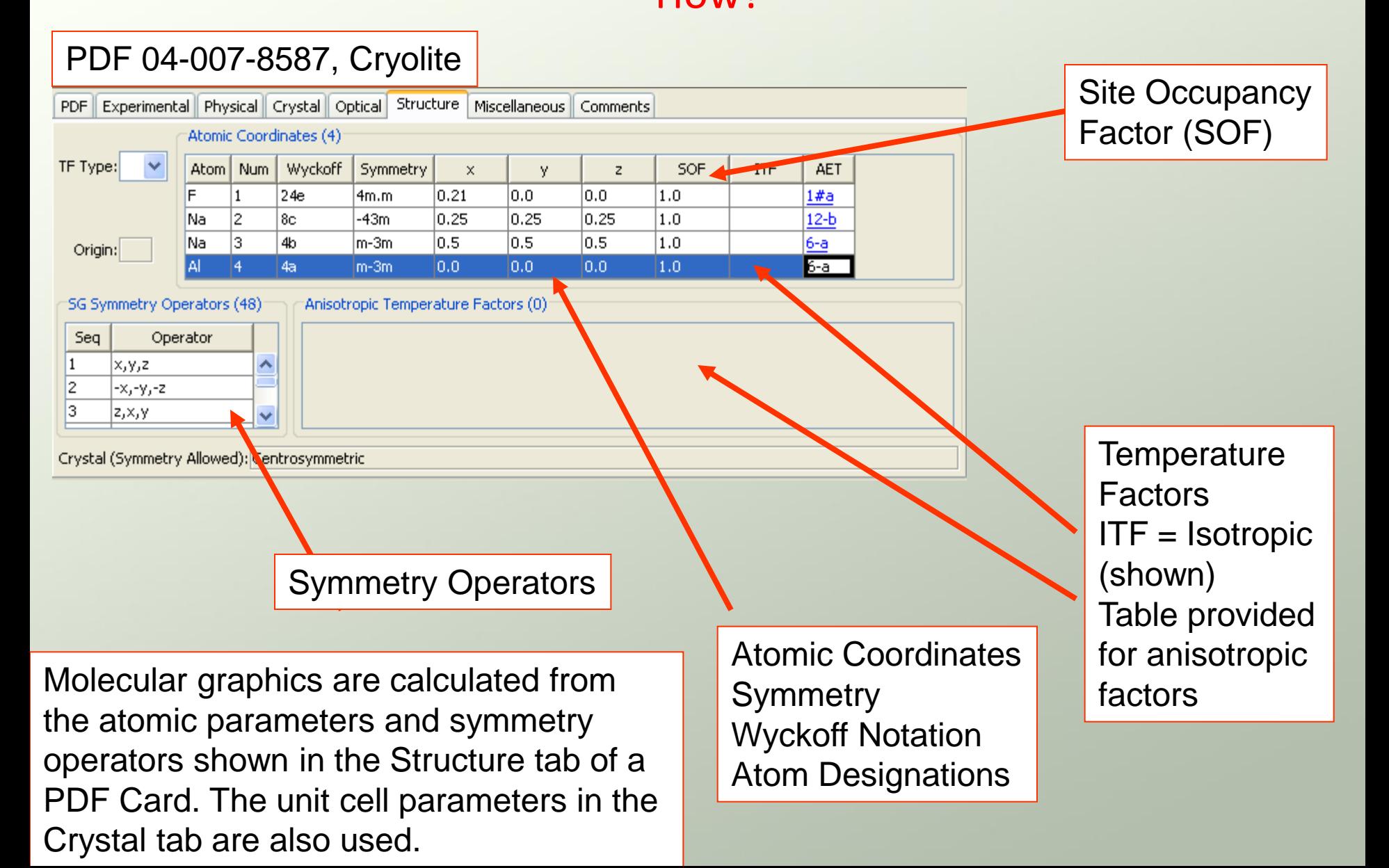

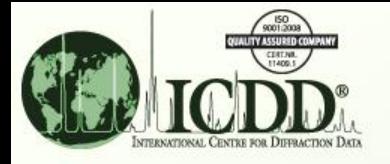

### Cross References

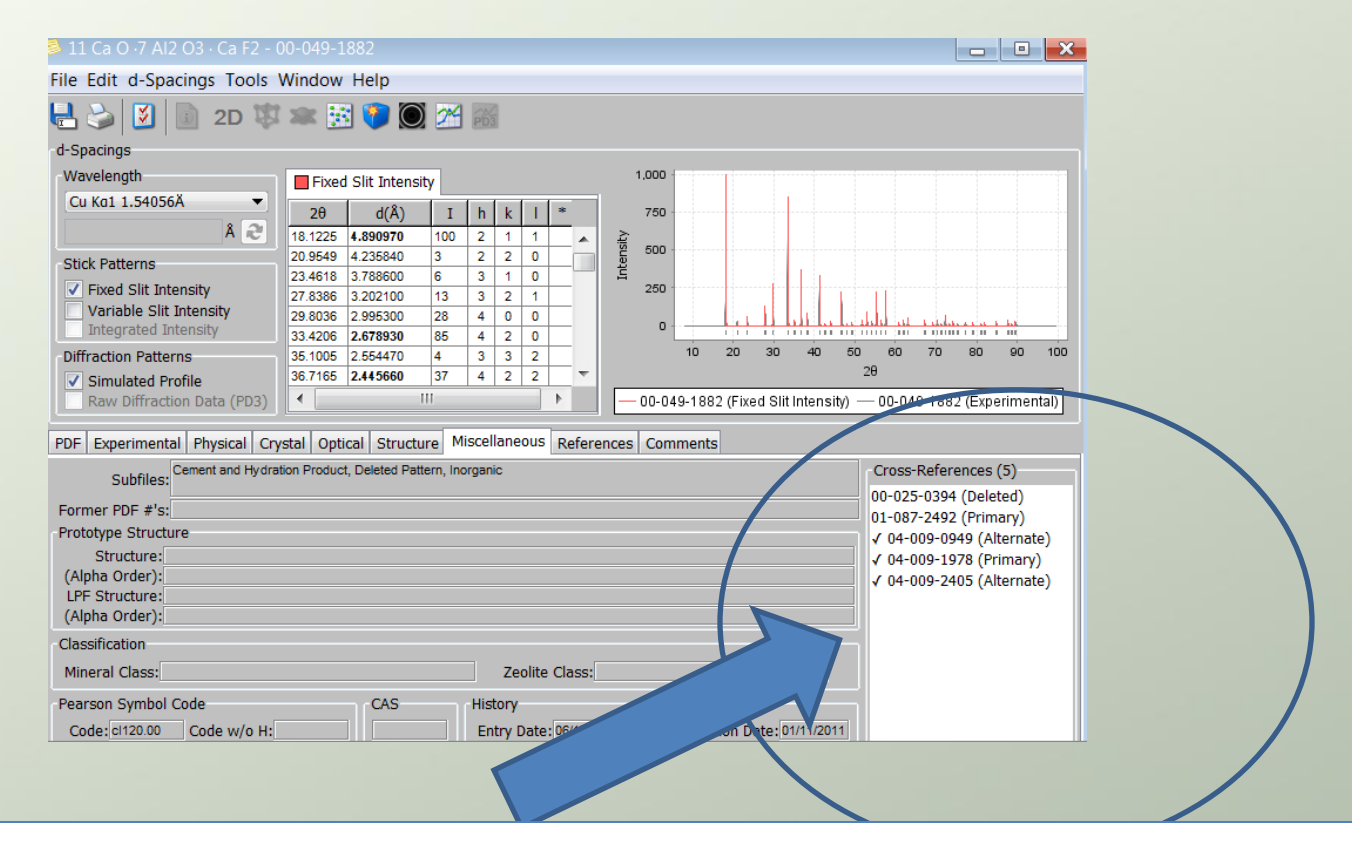

Some entries, especially those from powder data, may not have atomic coordinates under the Structure Tab. In the Miscellaneous Tab of every entry, cross references where the formula and unit cells match the entry, are listed. The entries with atomic coordinates are listed with a check mark. To find the appropriate set of atomic coordinates just double click on the entry number.

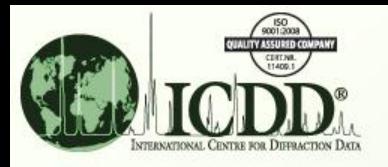

## Getting Started

**To display molecules and atomic environments, you need to have atomic parameters, space groups and a unit cell. Space groups and unit cells are published for most data in the PDF. In PDF-4+, Web PDF-4 and PDF-4/Minerals the majority of entries have atomic coordinates or cross referenced atomic coordinates. In PDF-4/Organics >30,000 entries have atomic coordinates.** 

#### Data Sources for the PDF

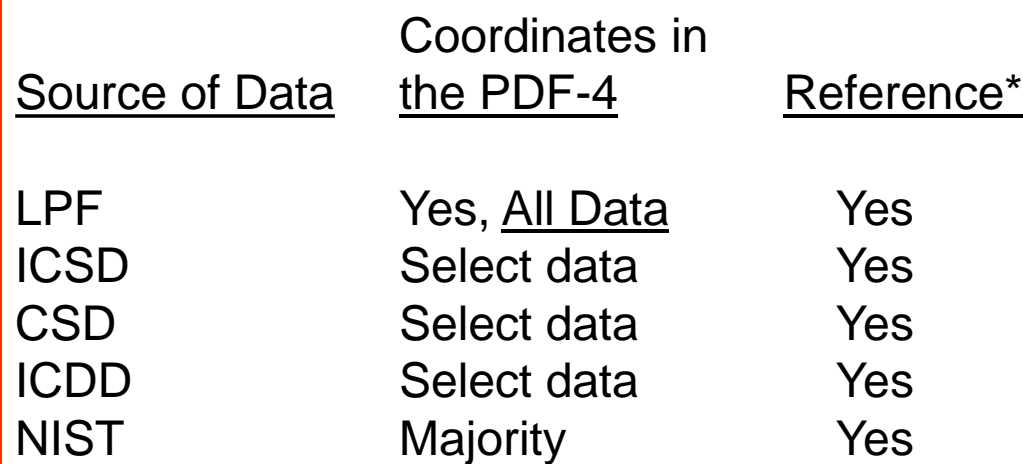

PDF-4+ contains over 200,000 entries with atomic coordinate sets or direct cross references to atomic coordinate sets.

\* All references contain both a reference to the single crystal source data (ICSD, NIST, CSD, LPF) and a primary literature reference.

## Finding Entries with Atomic Coordinates

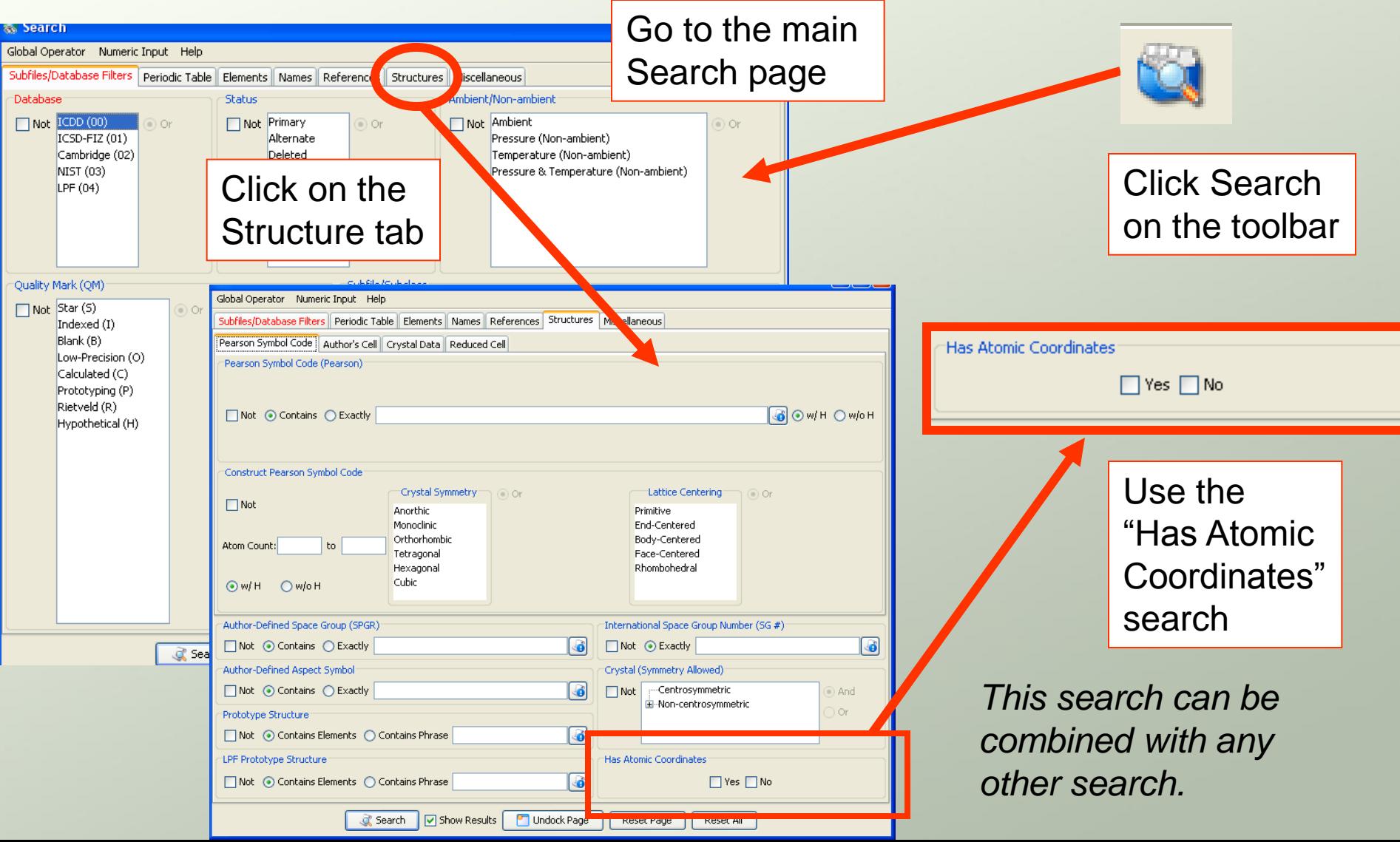

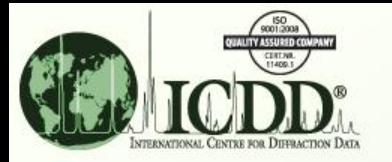

## Finding Entries with Atomic Coordinates

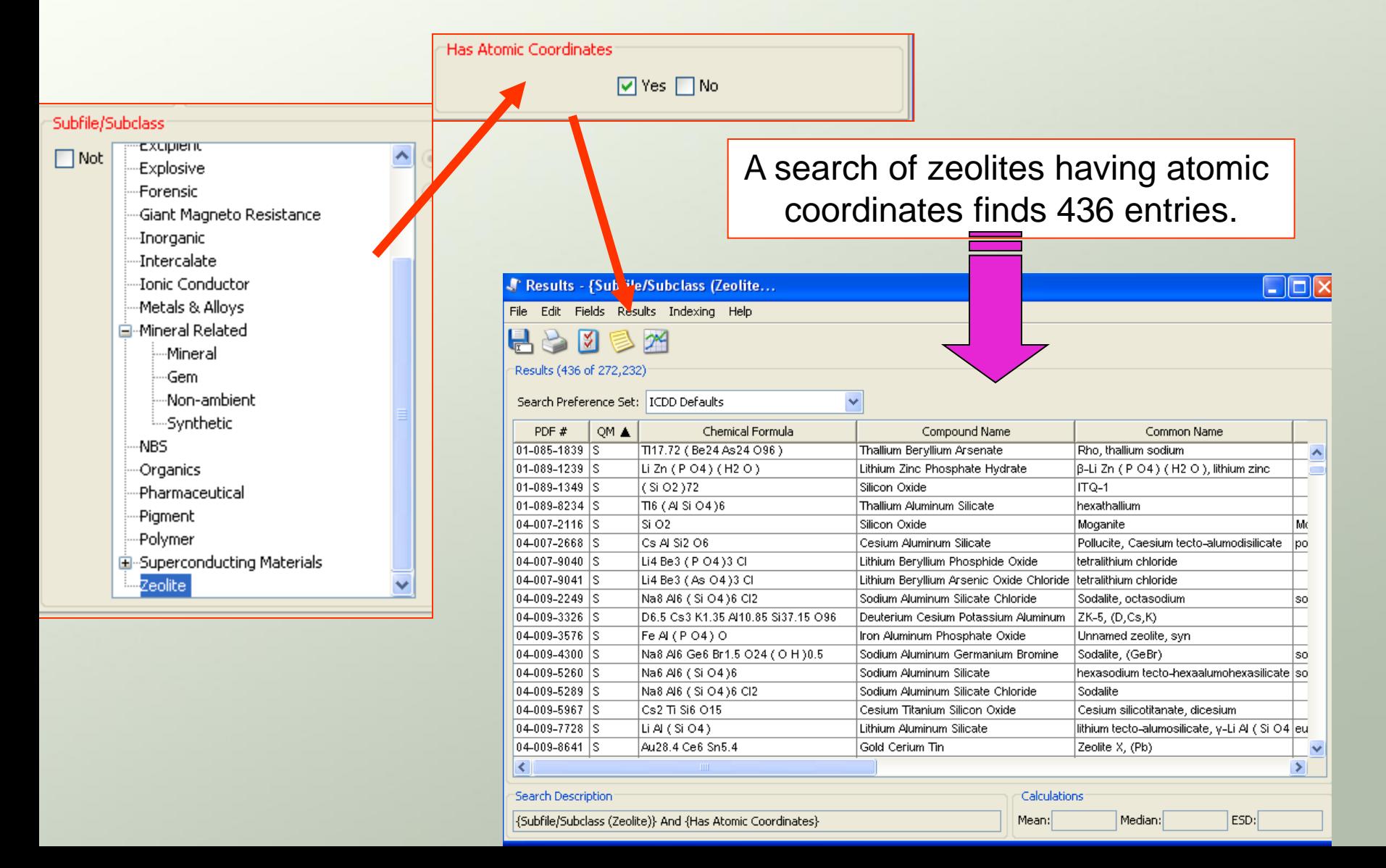

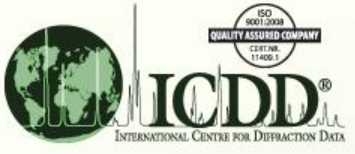

# Finding Entries with Atomic **Coordinates**

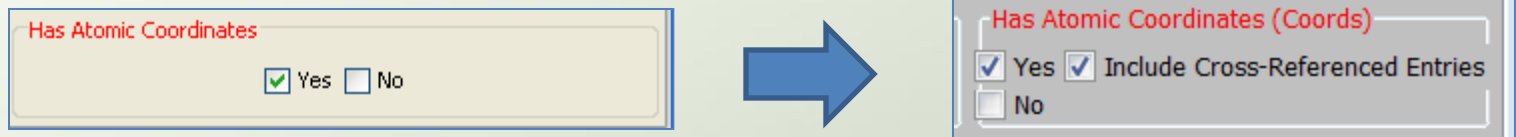

In recent years, the box on the left has been replaced with the box on the right. In PDF-4+, the >160,000 entries with atomic coordinates are supplemented by another >40,000 entries with cross references.

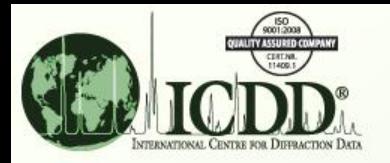

# Molecular Graphics From an Entry

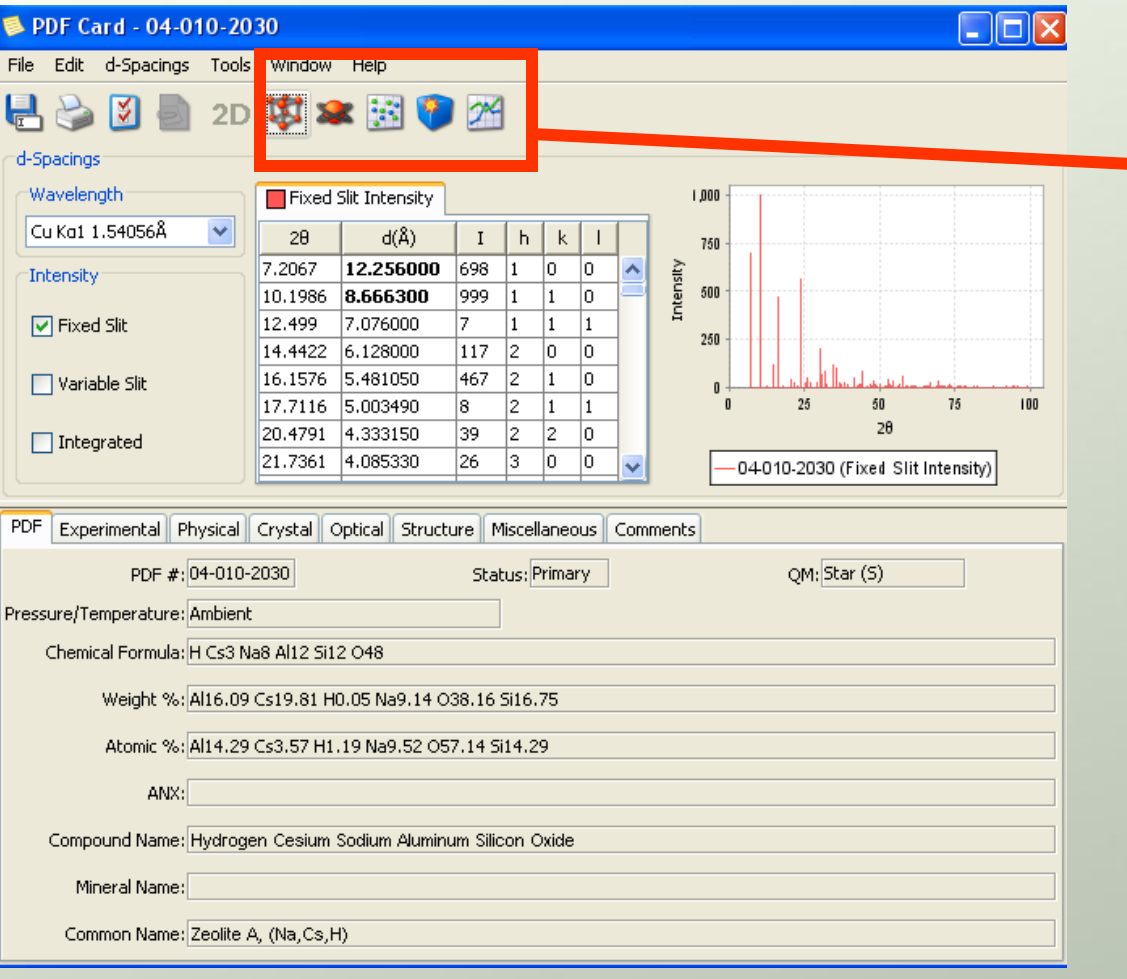

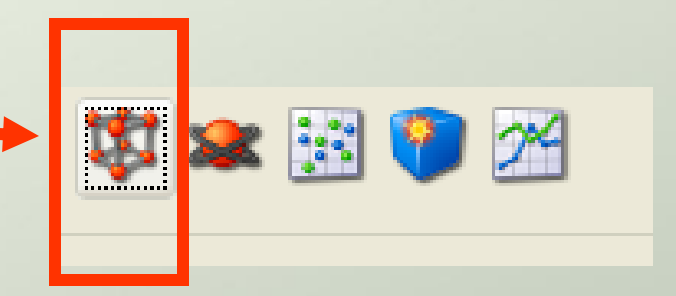

From the previous search we selected Zeolite A, PDF 04-010-2030.

The tool bar at the top of the entry contains several graphics options.

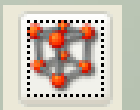

Selecting  $\left| \begin{array}{cc} \bullet & \bullet \\ \bullet & \end{array} \right|$  results in the

molecular graphic menus.

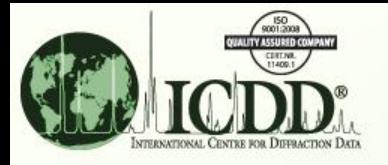

## Selection of the Graphics Program

The automatic molecular graphics default program is Jmol. To select another program, click the preferences menu on any entry.

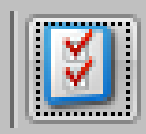

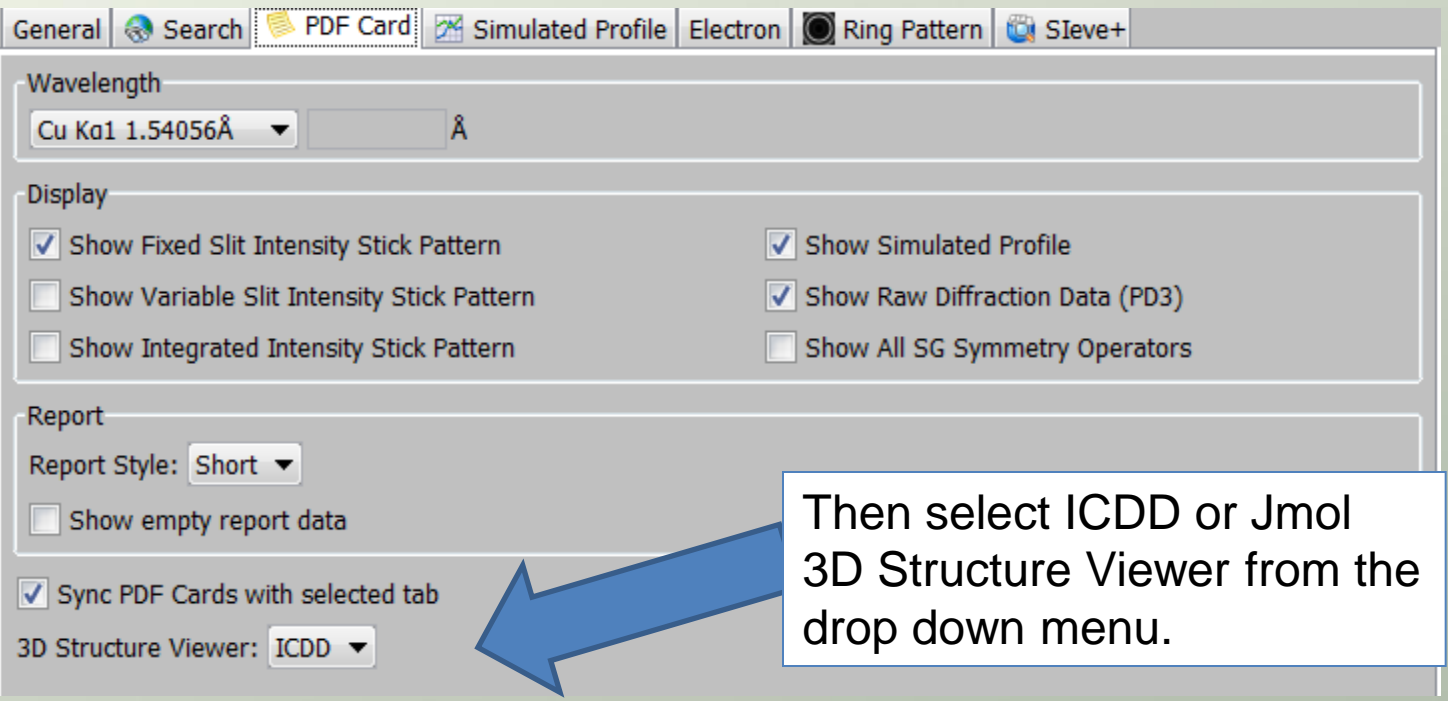

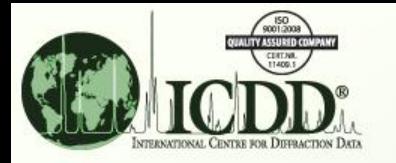

# Display Options

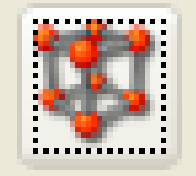

thumbnails  $-$  in the product, double click for full scale

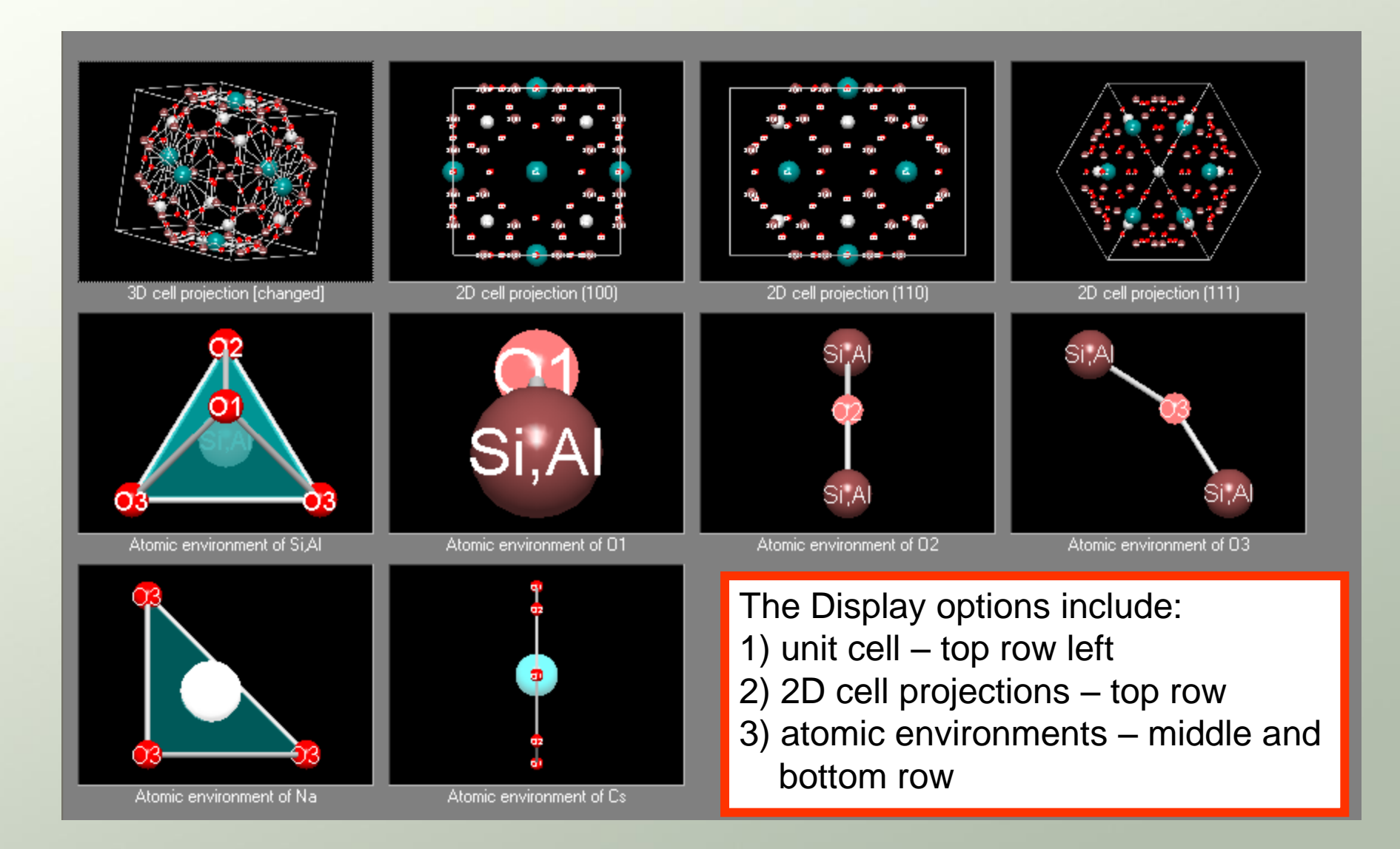

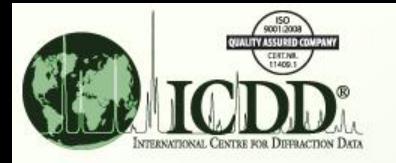

# Molecular Display

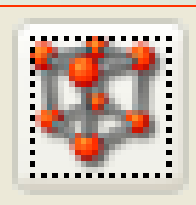

#### 2-040102030 : H Cs3 Na8 AI12 Si12 048 - 3D File · No Tracking Rotate Along X/Y-Axes Rotate Along Z-Axis Shift Enlargement Factor Thumbnails View Automatic Adjustment Picture Settings... Reset Picture Si, Al Microsof  $\sqrt{4}$  4 browser **P** start o.  $90$ D:\PDF Tutorials\..  $P_{\text{max}}$  ICDD DDView+ - .. → W untitled - Paint

 $\Box$ e $\boxtimes$ 

**Right Click your mouse** for the display window showing display options.

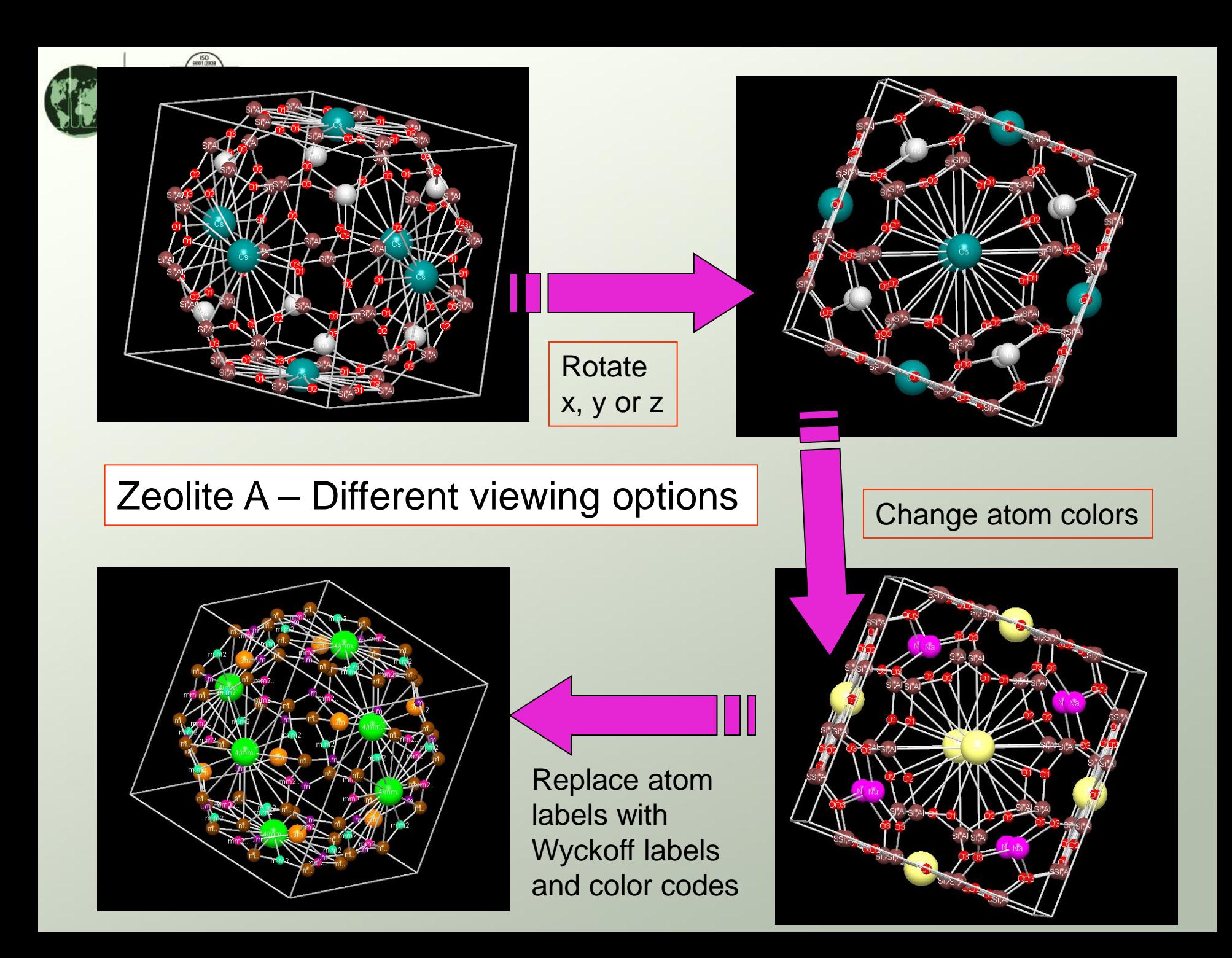

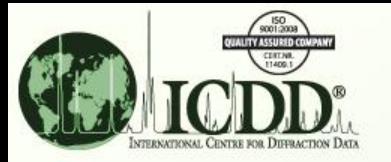

### Export and Import

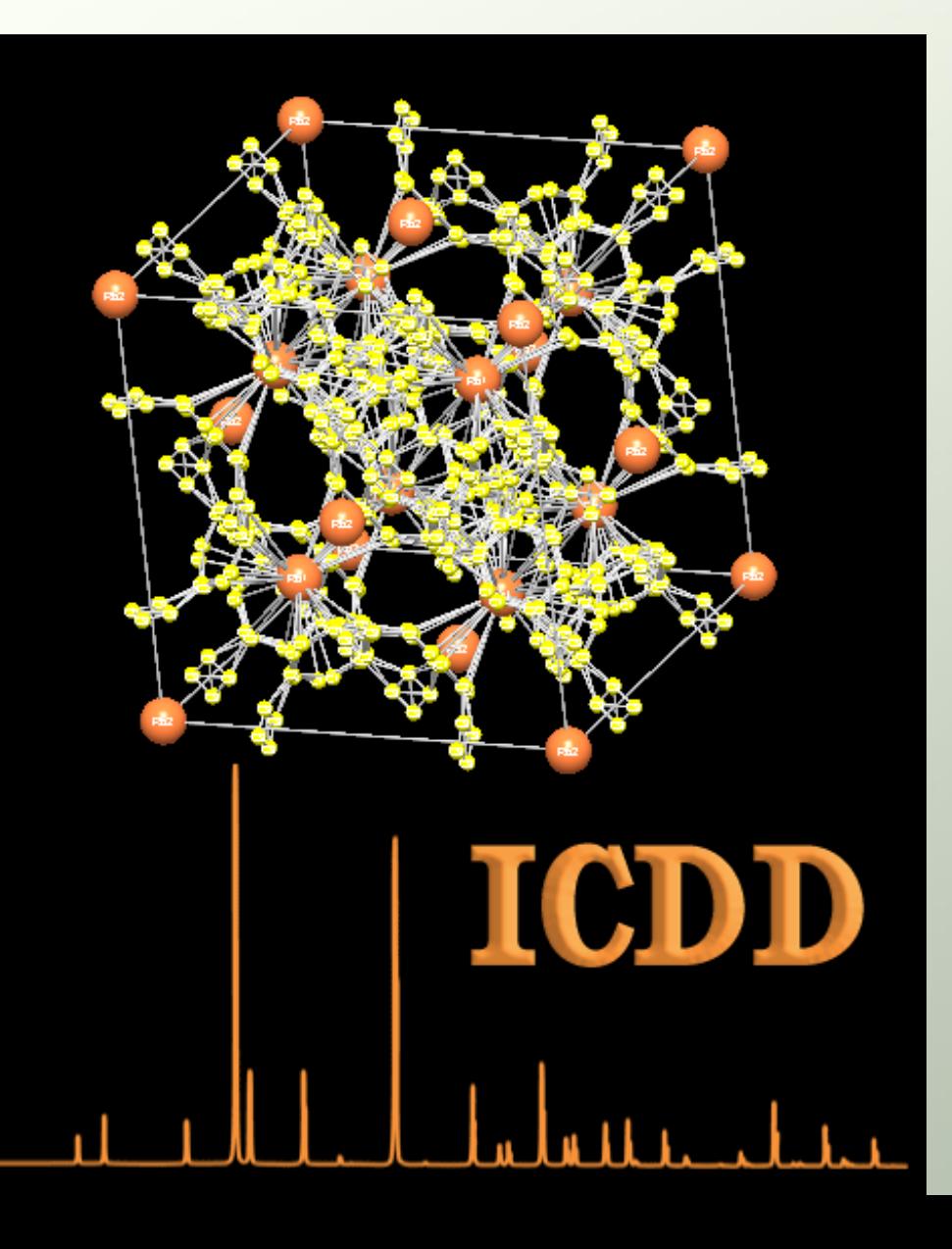

This rotating display was made by exporting molecular graphics, taken at various rotation angles (shown in the previous slides), and importing the data into Adobe® Photoshop®.

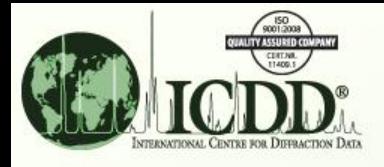

## Distributor Software

ICDD works with software distributors of many of the worlds' molecular graphics programs to provide enhanced molecular displays.

The distributors work with data tables of atomic coordinates, unit cell parameters, temperature factors, space groups and symmetry operators contained within the PDF-4 so that data are *automatically* entered into their molecular display programs.

The ICDD also works with many software developers and instrument manufacturers who produce molecular refinement programs (i.e., Rietveld Analyses). These programs export atomic coordinates for both refinement and molecular display.

In general, these programs offer tremendous convenience and speed since the user does not have to provide export/import.

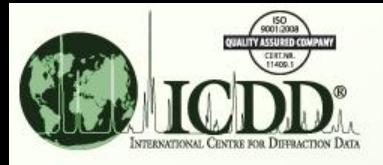

## How to Export – xml Files

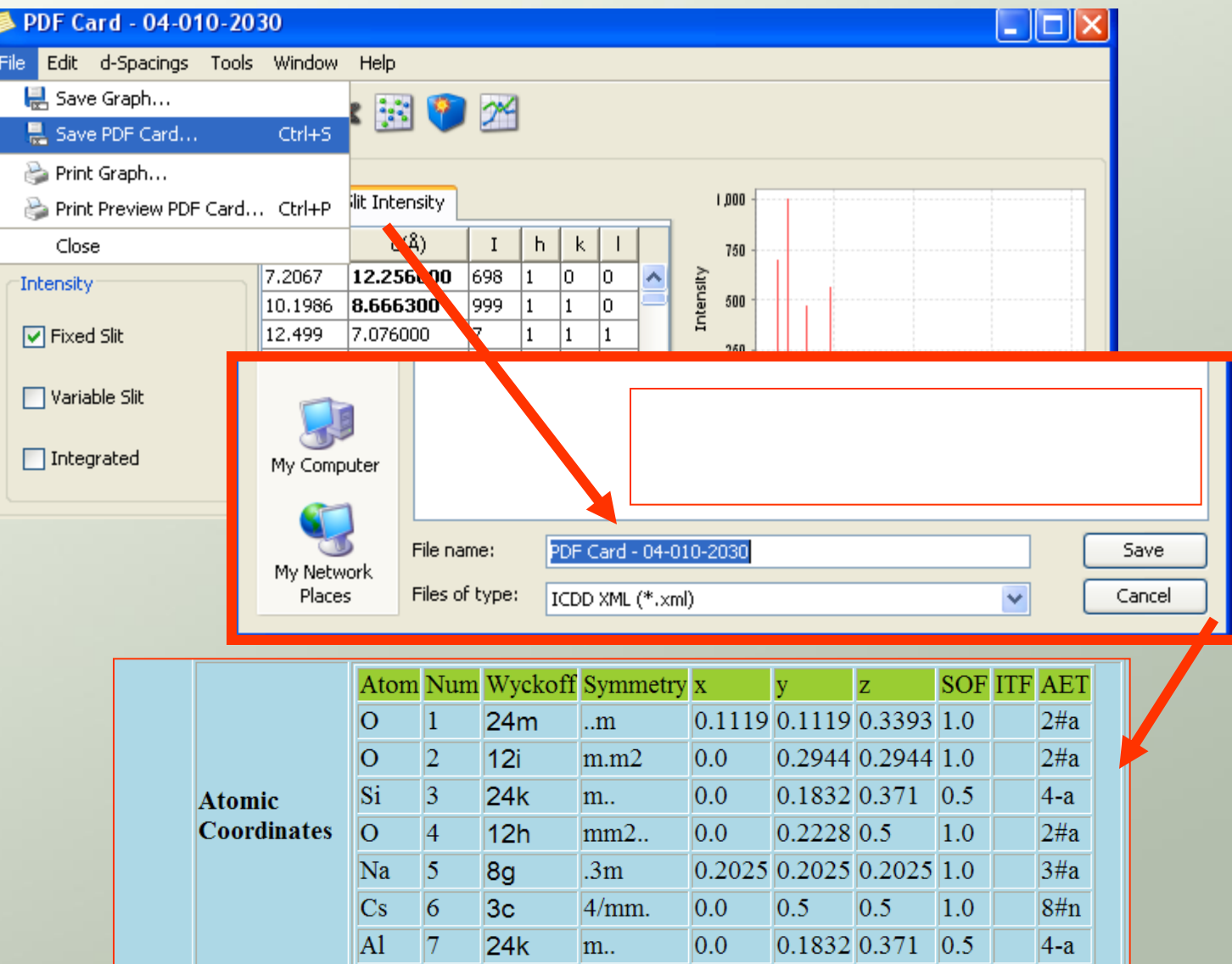

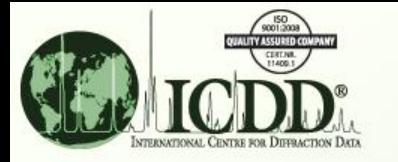

## xml Files

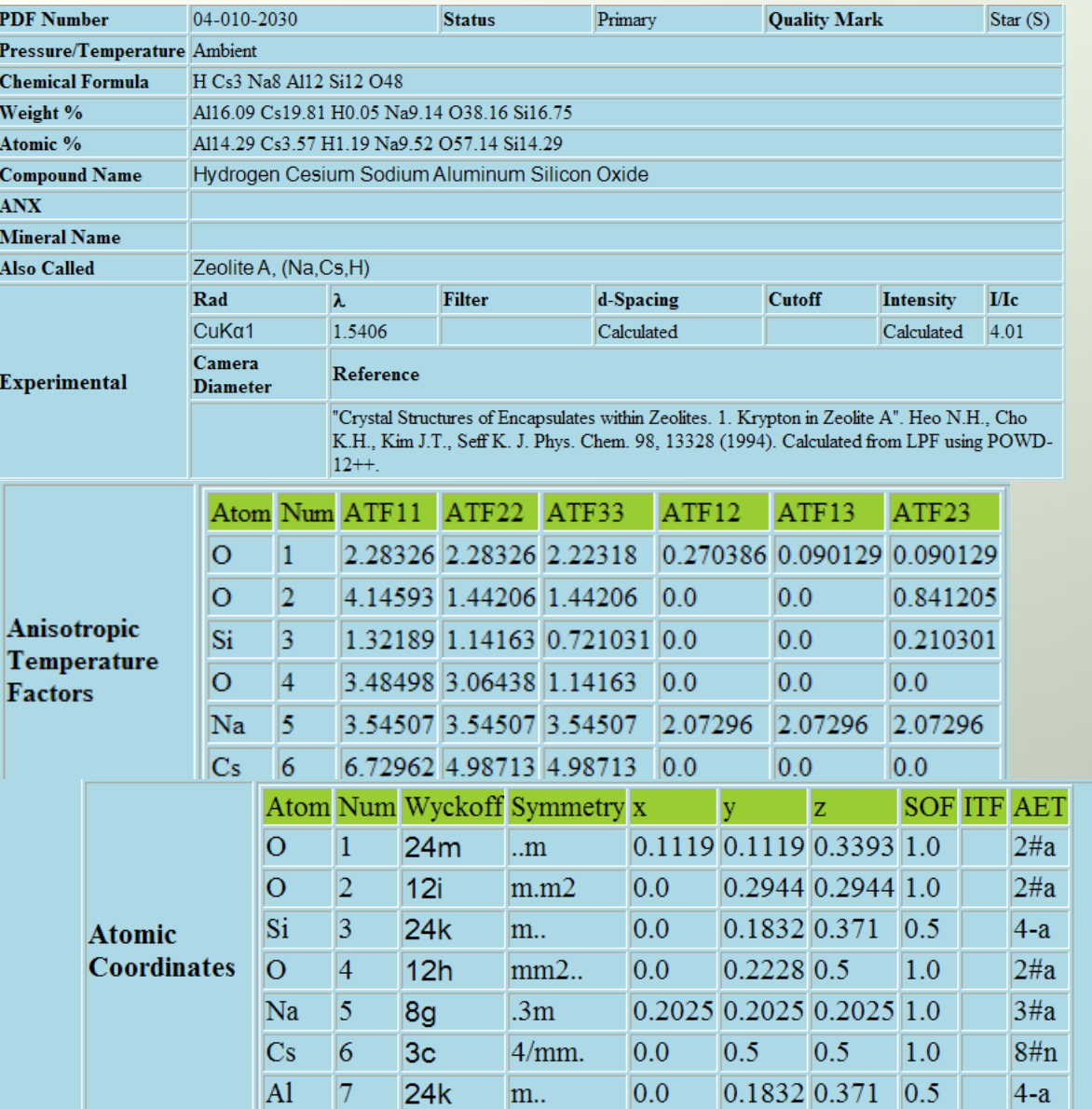

In the xml "card" format, all data are exported. This includes formula, nomenclature, atomic coordinates, anisotropic temperature factors, references, comments, etc., as shown in the boxes on the left.

It also displays a fully indexed diffraction pattern (not shown).

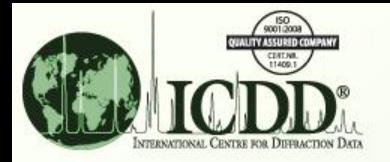

## How to Export – CIF, JPG, CSV Files

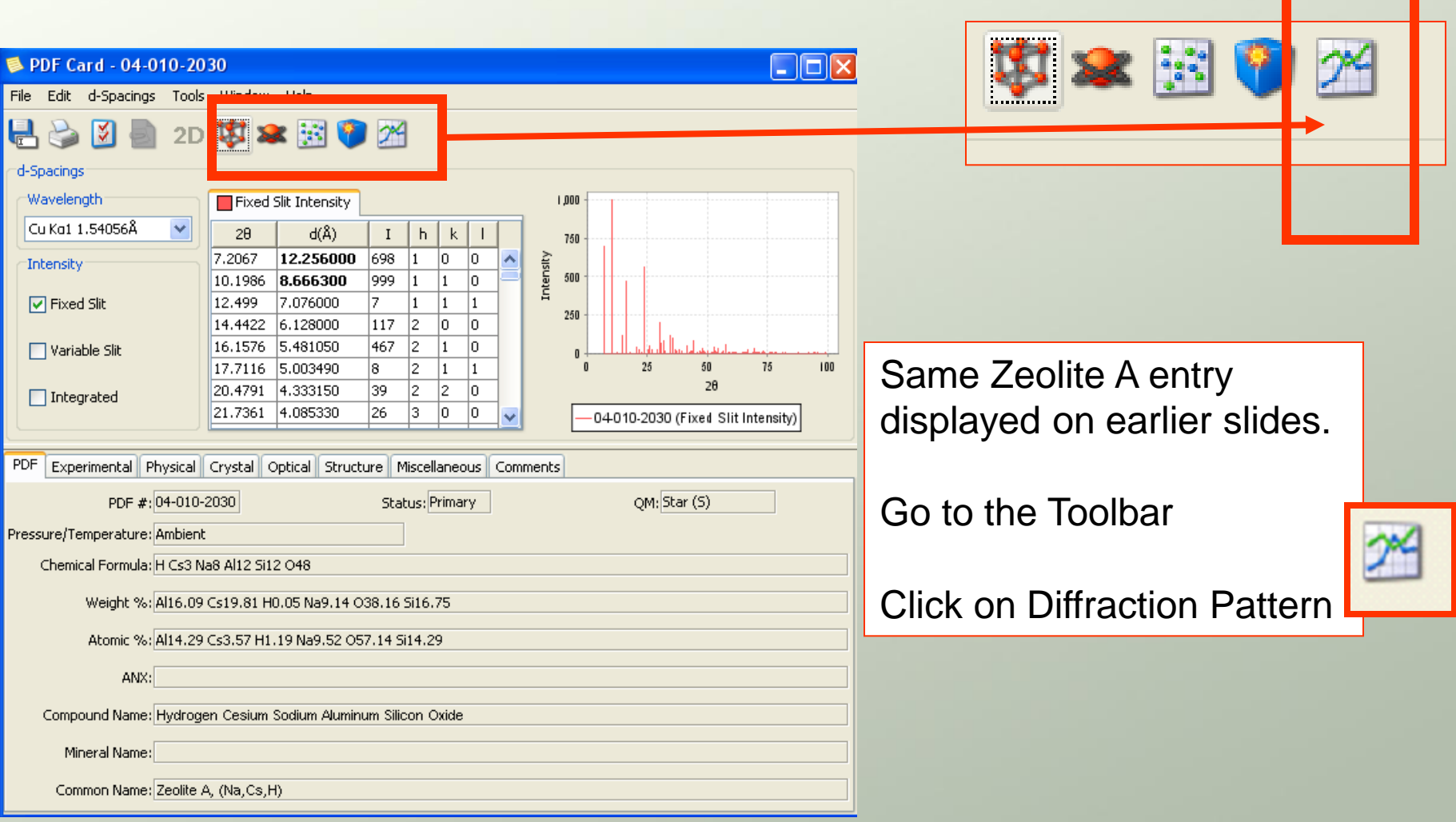

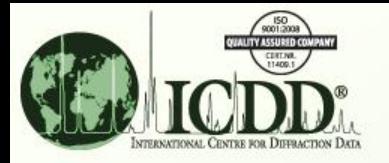

## How to Export – CIF, JPG, CSV Files

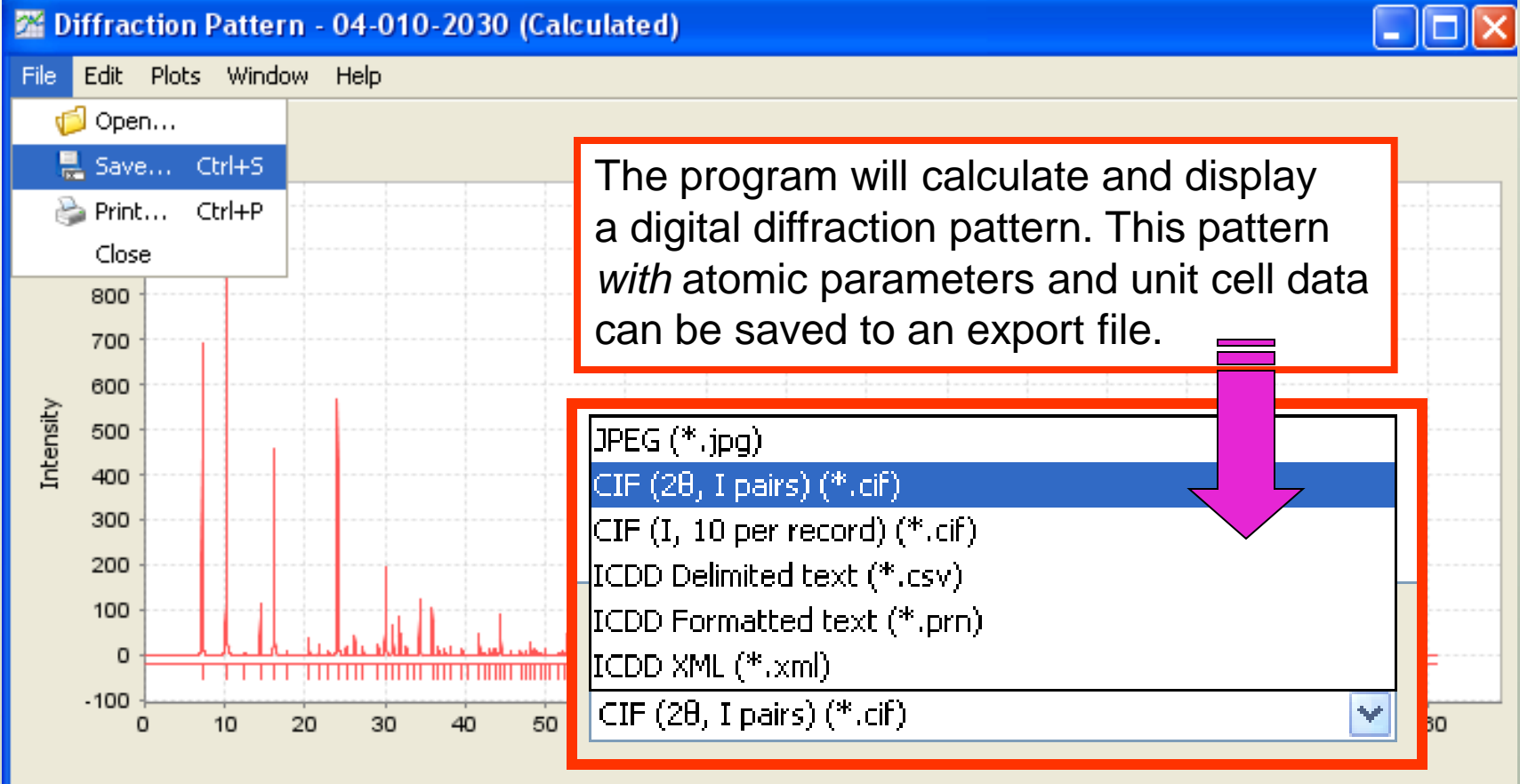

In this example, we are exporting the data in a CIF (2 theta, I) format. The CIF format is used by a wide variety of software programs.

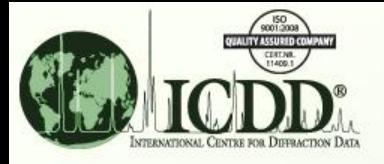

## Export/Import

The next three slides are meant to demonstrate how PDF-4+ data can be imported into common molecular visualization programs.

The programs selected are the proprietary software products of ICDD's database partners. Examples are shown to display a few select capabilities, each program has a large number of display options.

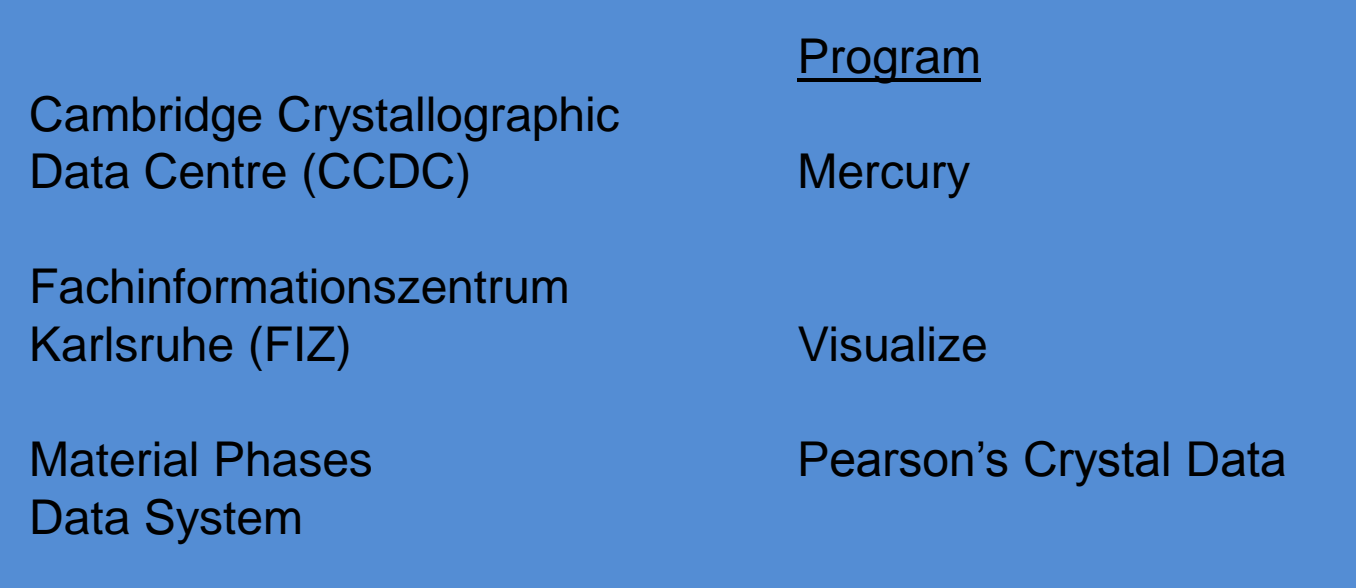

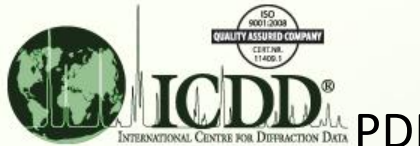

#### Importing CIF Files

PDF-4+ data file imported into Mercury. Mercury is a freeware program produced by the CCDC, and used with the CSD.

#### [http://www.ccdc.cam.ac.uk/products/mercury](http://www.ccdc.cam.ac.uk/products/mercury/)

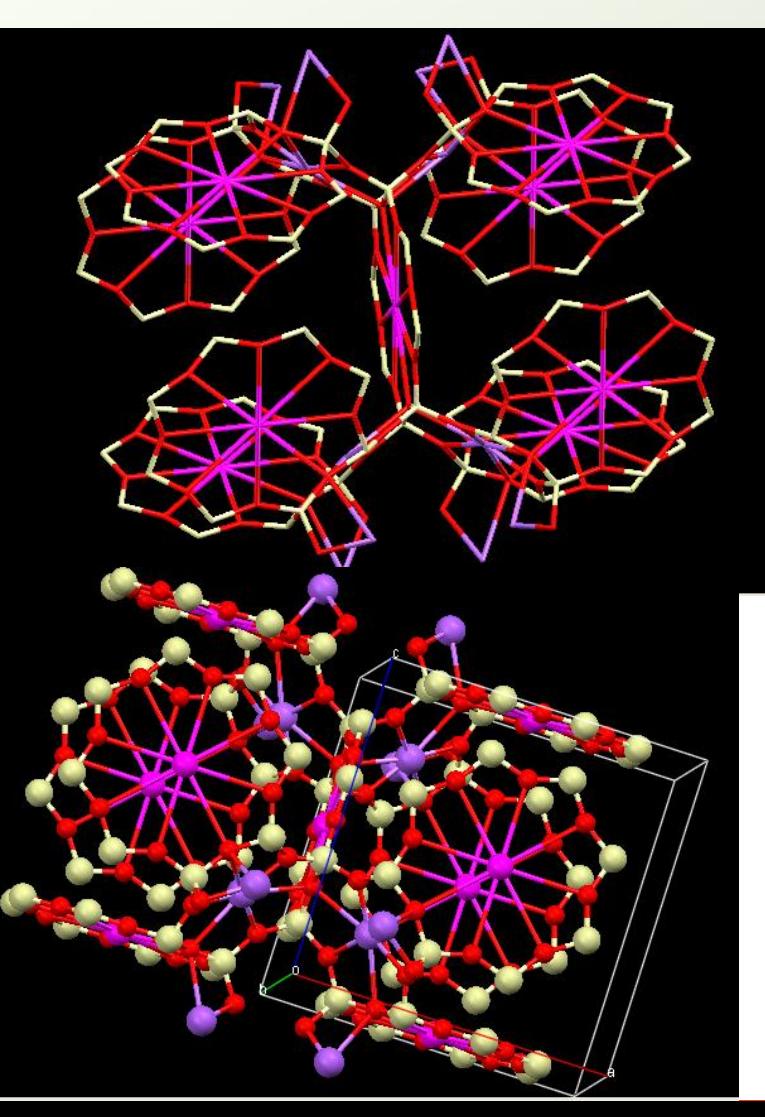

#### Wireframe

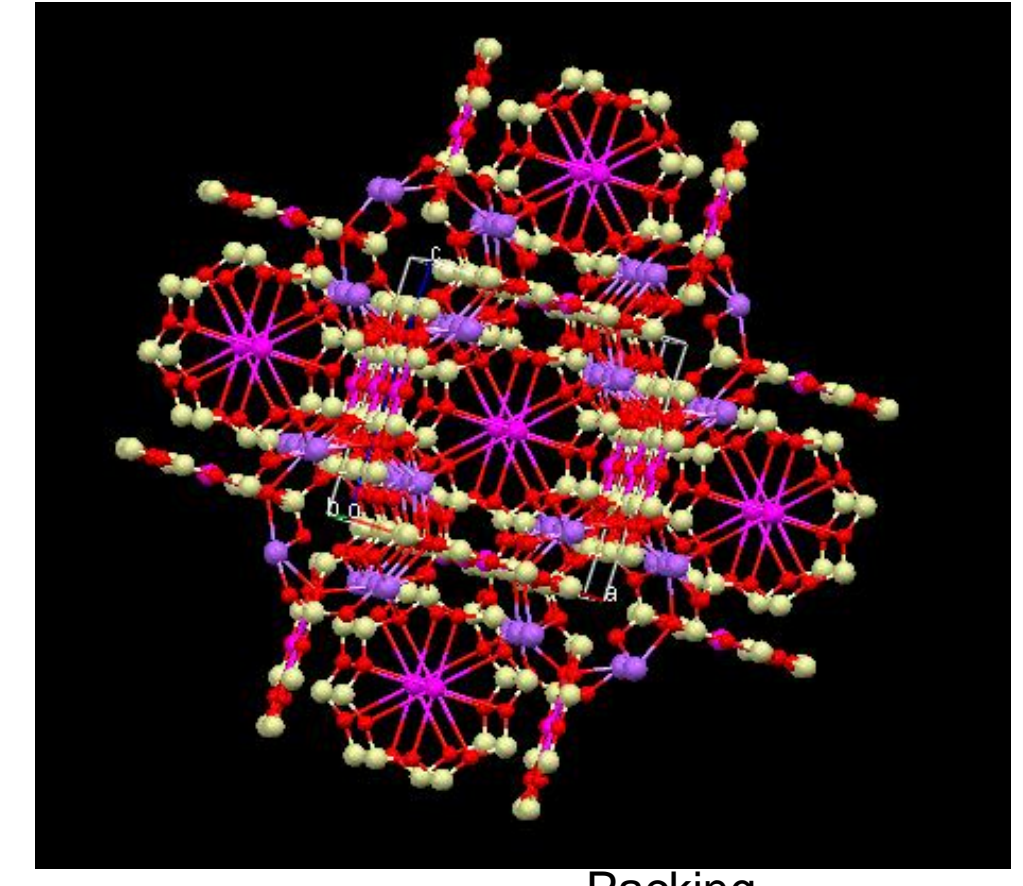

Ball and Stick **Packing**<br> **Zeolite A** Multiple

**Multiple Unit Cells** 

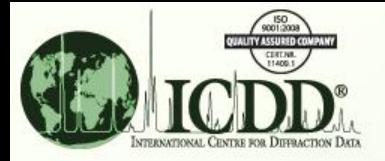

#### Importing CIF files

PDF-4+ data file imported into Visualize. Visualize is a program produced by FIZ/NIST for the ICSD.

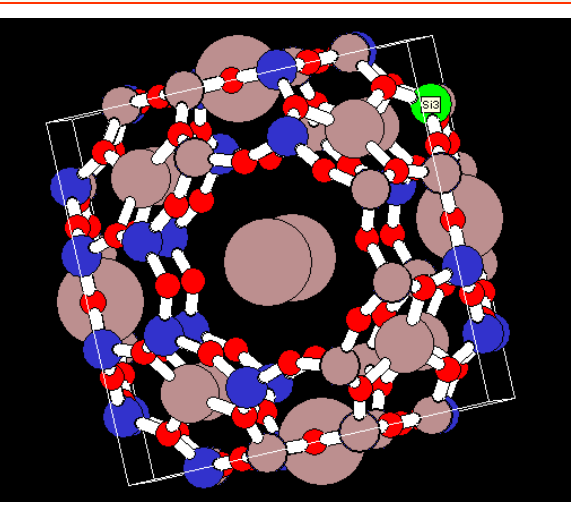

#### Space Fill Model

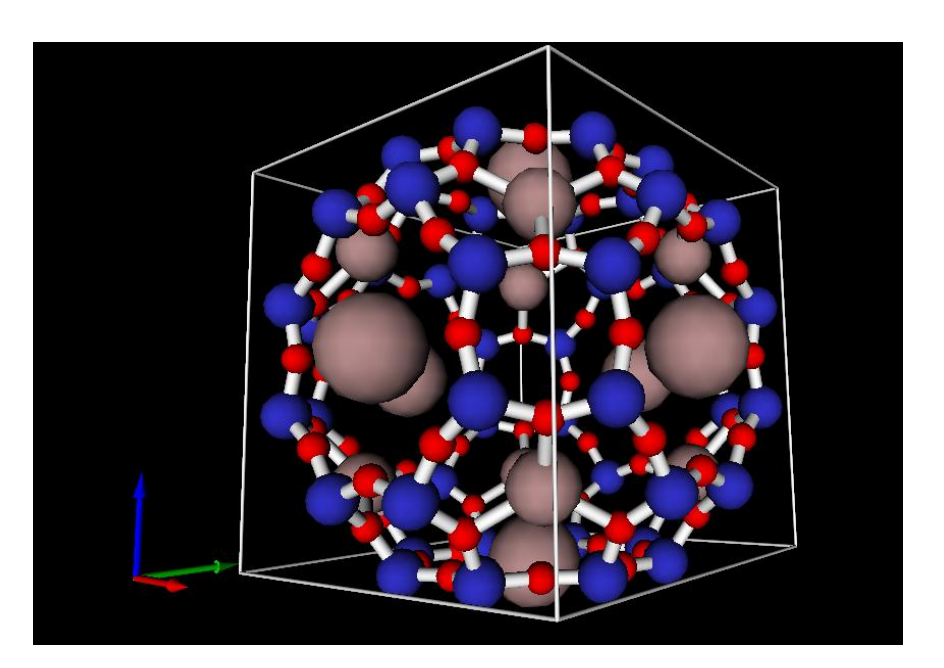

#### VRML Model

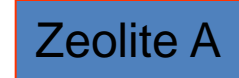

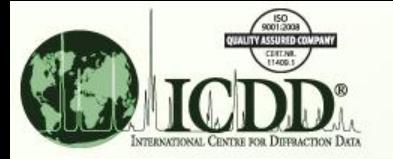

Same Structure Viewed with Pearson's Crystal Data Molecular Visualization Software *Note: This uses the PDF-4+ cross reference.*

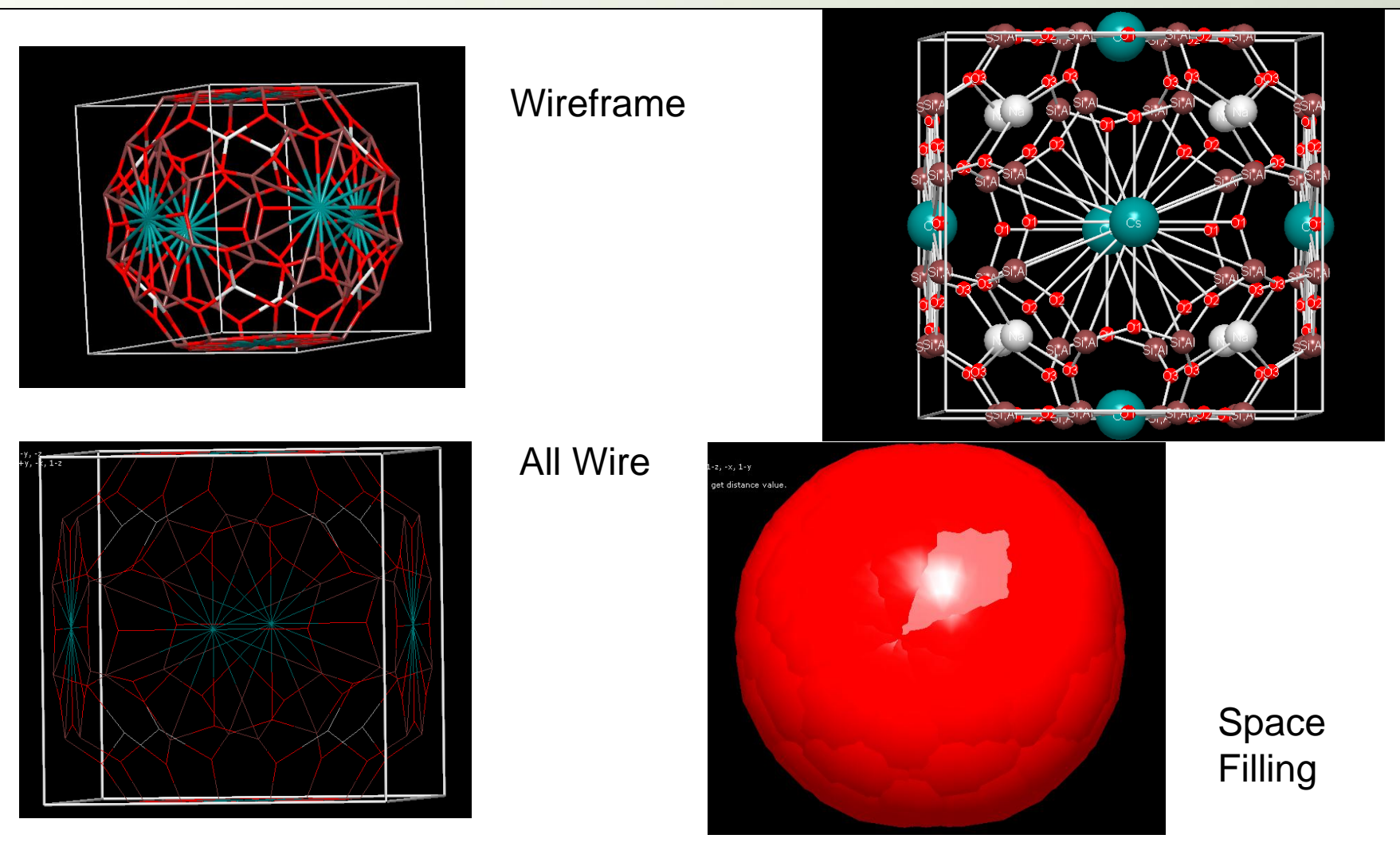

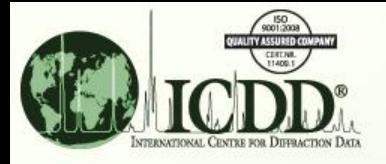

### Editing and Molecular Visualization

Historically, many databases have faced issues displaying molecular structures. The primary issue has been the lack of uniform conventions and the back-application of recent conventions to historic data.

#### ICDD Editors:

Standardize all unit cell settings Convert non-standard space groups Check and test that the appropriate temperature factors are applied from the literature Analyze for correct bond angles and distance Check for non-positive temperature factors Ensure that the physical properties match the stated chemistry and crystallography Apply a quality evaluation system to all entries, including historic data, and publish the results in the comment sections of each entry.

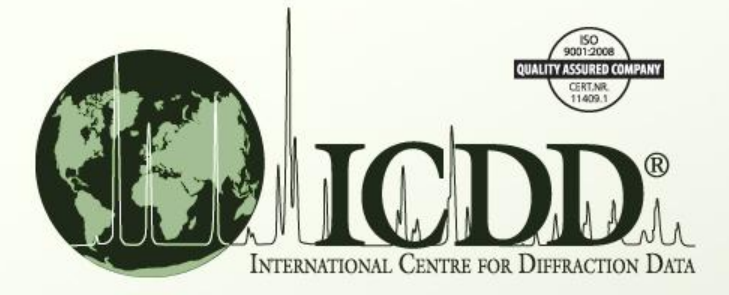

Thank you for viewing our tutorial. Additional tutorials are available at the ICDD web site [\(www.icdd.com\)](http://www.icdd.com/).

International Centre for Diffraction Data

12 Campus Boulevard

Newtown Square, PA 19073

Phone: 610.325.9814

Toll Free Number in US & Canada: 866.378.0331

Fax: 610.325.9823